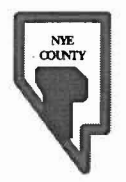

# **NYE COUNTY NUCLEAR WASTE REPOSITORY**

 $($ 

# **PROJECT OFFICE**

# **TECHNICAL PROCEDURE**

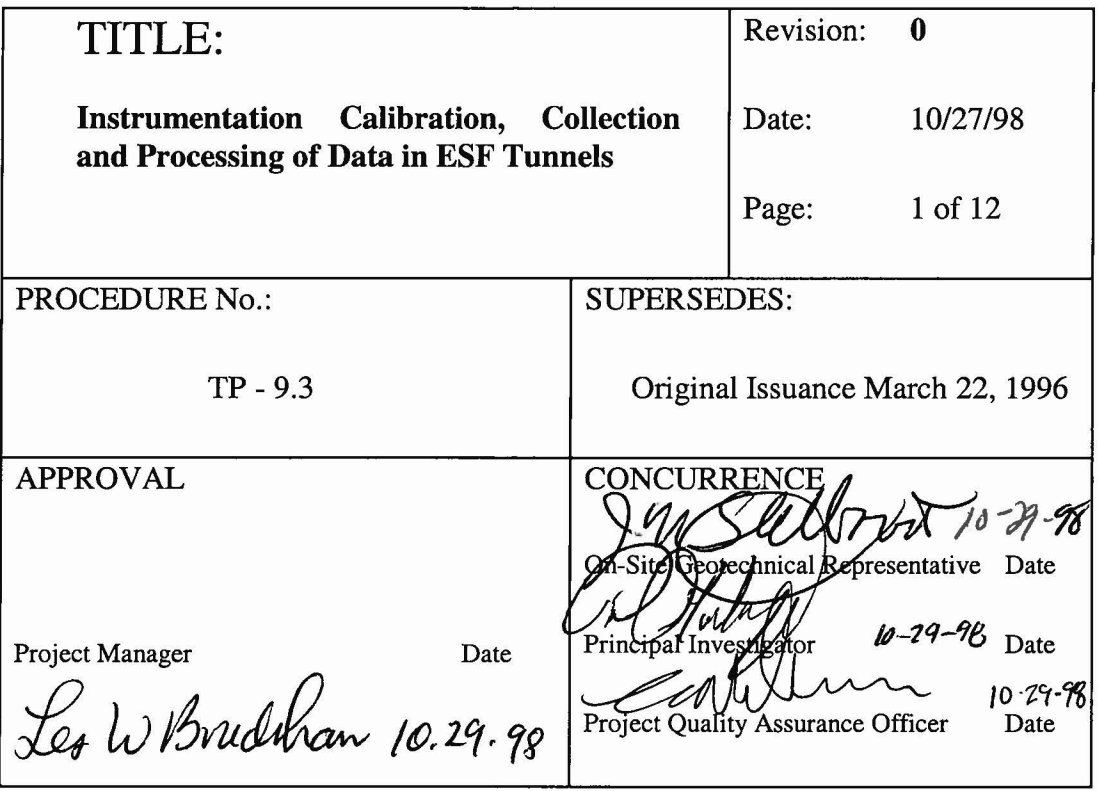

# **1. PURPOSE**

The purpose of this procedure is to provide instructions for calibration and installation of sensoring instruments in the Exploratory Studies Facility (ESF) tunnels and retrieval and processing of data from these instruments for the Nye County Nuclear Waste Repository Project Office (NWRPO). The implementation of this procedure ensures that these instrument assemblies are properly installed and that data collected and processed from these instrument assemblies are properly installed and that data collected and processed from these instrument assemblies as part of the Nye County Independent Scientific Investigation Program meet NWRPO quality assurance (QA) requirements for scientific data.

 $($ 

#### **2. SCOPE**

This procedure describes activities required to calibrate and install monitoring instrumentation in the ESF tunnels, which includes installation in the ECRB tunnel (a tunnel currently being excavated off the Main Tunnel). In addition, it describes activities necessary to collect and process data from these instruments.

#### **2.1 APPLICABILITY**

This procedure applies to the NWRPO principal investigator (PI) or designated personnel and contractors performing the scientific investigation tasks listed in the above section. These individuals shall be referred to herein as NWRPO personnel.

#### **2.2 TRAINING**

NWRPO personnel shall be trained before conducting work and shall document that they have read and understand this procedure. Personnel performing the tasks described in this technical procedure shall be professional geoscientists or engineers with applicable previous experience. Personnel performing laboratory and field calibrations as well as data-collection tasks shall be trained in procedures specifically applicable to the instrumentation used. Personnel involved in the processing of data shall be trained in the use of the spreadsheet and database programs used. Special computer expertise is not required for these programs, which were developed under a separate NWRPO technical procedure entitled "Computer Modeling and Data Analysis Quality Assurance Procedure."

#### 3. DEFINITIONS

Campbell Equipment: The CRlO data logger and sensors for measuring and logging air temperature, relative humidity, thermocouple temperature, barometric pressure, volumetric water content and soil water potential.

(

Solomat Equipment: The Solomat data logger and sensors for measuring air velocity

TDR: Time Domain Reflectometry

(

#### 4. RESPONSIBILITIES

The project QA Officer shall be responsible for the coordination of the internal review of this technical procedure.

The PI shall be responsible for the preparation and modification of this procedure, as well as oversight of the performance of this procedure.

NWRPO personnel shall be responsible for the implementation of this procedure.

#### 5. PROCESS

This procedure controls the activities performed by NWRPO personnel related to laboratory and field calibration as well as the collection and processing of data (including correcting for electronic drift) from the ESF tunnels. Any deviation from this procedure shall be documented in the field and/or office logbooks (i.e., scientific notebooks).

The performance of the tasks specified in this procedure shall be documented in scientific notebooks or computer text files, as appropriate. All documentation shall meet the requirements of QAP-3.2, "Procedures for Documentation of Scientific Investigations."

#### 5.1 CALIBRATION OF EQUIPMENT

#### 5.1.1 TEMPERATURE & RELATIVE HUMIDITY SENSOR (CAMPBELL SCIENTIFIC, HMP35C, 3 UNITS)

Each HMP35C unit measures both temperature and relative humidity. Both temperature and relative humidity probes are factory calibrated to nationally recognized standards if available. However, if national standards do not exist for particular probes, the best available standard will be used, e.g., the manufacturer's calibration, a field calibration, or

other appropriate method. It is understood that the unavailability of a national standard for calibration purposes will not impact the data adversely. The temperature sensor is also calibrated by NWRPO in a laboratory against a recently calibrated reference temperature. The small difference between the reference temperature and that measured by HMP35C is recorded as the sensor-specific "offset". The calibration offsets are stored in a database and used to correct temperature measurements. The calibration should be performed periodically (at least twice per year) and whenever collected data suggest malfunctioning sensors.

 $($ 

The relative humidity probes shall be sent to the manufacturer for recalibration once every year and whenever collected data suggest malfunctioning sensors.

#### 5.1.2 PRESSURE SENSOR (CAMPBELL SCIENTIFIC, VAISALA, 1 UNIT)

The pressure sensor is factory calibrated as mentioned above. It is also calibrated by NWRPO in a laboratory against a recently calibrated reference pressure. The small difference between the reference pressure and that measured by Vaisala is recorded as sensor-specific "offset". The calibration offsets are stored in a database and used to correct pressure measurements. The calibration shall be performed periodically (at least twice per year) and whenever collected data suggests malfunctioning sensors.

#### 5.1.3 MOISTURE CONTENT SENSOR (CAMPBELL SCIENTIFIC, CS615, 2 UNITS)

The TDR probes are factory calibrated as mentioned above. The TDR probes are used to measure volumetric water content for a range of moisture (dry to wet). The TDR probes shall be sent to the manufacturer for recalibration once every year and whenever collected data suggest malfunctioning sensors.

#### 5.1.4 SOIL MOISTURE BLOCK (CAMPBELL SCIENTIFIC, 227, 2 UNITS)

The soil moisture blocks are factory calibrated as mentioned above. The soil moisture blocks are not as reliable as TDR probes and will be only used as an indicator of soil wetness in the wet moisture range. There is no need for further calibration of the soil moisture blocks.

#### 5.1.5 AIR VELOCITY SENSOR (SOLOMAT, 3 UNITS)

(

The air velocity sensors are factory calibrated as mentioned above. The air velocity sensors shall be sent to the manufacturer for recalibration once every year and whenever collected data suggest malfunctioning sensors.

#### 5.2 PROGRAMMING DATA LOGGERS

#### 5.2.1 CRlO DATA LOGGER

The procedure includes test programs to wire each sensor individually and in combination to ensure program integrity and reasonableness of sensor outputs. Test programs are combined to develop a final program for logging data using all sensors every 5 minutes. Attachment I includes a copy of the test and final programs. The program is tested both by using manual inputs and checking the expected outputs (in case of TDR and soil moisture probes) and by connecting all the sensors, logging for 70 hours and checking the reasonableness of measured outputs.

#### 5.2.2 SOLOMAT DATA LOGGER

A program has been written to log three air velocity sensors once every 5 minutes. This data logger can be used in the future to increase the number of sensors and include other environmental factors. Attachment II includes a copy of the test and final programs.

## 5.3 CORRECTION OF TEMPERATURE AND PRESSURE SENSORS FOR ELECTRONIC DRIFT

The following steps are taken to adjust temperature and pressure sensors for electronic drift after routine recalibration. The difference in calibration curve offsets for successive laboratory calibrations are determined. The difference between these current and previous calibration offsets is assumed to be equal to the drift in the calibration curve of a particular probe. It is further assumed that this drift occurred at a constant rate over the time period between calibrations. The measured values are then adjusted for the constant drift for the entire period.

## 5.4 INSTALLING THE INSTRUMENTS IN THE ESF TUNNELS

 $\sqrt{ }$  /  $\sqrt{ }$  /  $\sqrt{ }$ 

The selection of the location for the installation of the assembly is coordinated with the ESF test coordinator and the Principal Investigator (PI). At least three stations within the ESF are required to obtain a full range of observations needed for this test. These three stations should have different moisture and heat characteristics. Three sets of anemometers, temperature, and humidity probes (labeled A, B, and C in Figure 1) are installed at 3 different distances from the wall of the tunnel. The anemometer is directed to measure air velocity into the tunnel. Two 1.25 inch boreholes are drilled to accommodate the TDR probes. These boreholes are filled with saturated silica flour and the TDR probes are inserted. A sample of silica flour with similar moisture content and density is collected and sent to a soil laboratory for soil-moisture retention analysis.

Wiring connections for the Campbell CRlO sensors are given in Attachment III.

## 5.5 COLLECTING AND DOWNLOADING DATA

Data is stored in the CRlO data logger, the Storage Module, and the Solomat data logger. The Storage Module is a backup storage area for the CRlO data. A portable field computer shall be used to download data from each data logger. The frequency of downloads shall be determined by the PI and may vary, based on the needs of the project. The procedure to download temperature, relative humidity, pressure, and soil moisture content from the CRlO data logger and the Storage Module are detailed in their respective manufacturers' manuals. The procedure for downloading air velocity data from the Solomat data logger is detailed in its respective manual.

The name of the downloaded files from the data loggers shall include a six-digit date and a two-character qualifier for each specific data source. The first character in the qualifier for the CRlO is the letter 'c', for the Storage Module the letter 'd' and for the Solomat, the letter 'e'. The second character in the qualifier designates the sequential number of the download episode for the day of interest. For example, the file name 111897c1. ??? represents the first download of ESF data from the CRlO on November 18, 1997. Question marks in the file extension represent the file type and are automatically assigned by the data logger. A sample of the raw data file from the CRlO including field headers is shown in Attachment IV.

Once downloaded into the portable field computer, the raw data shall be converted to Lotus 123 spreadsheet format (wk1) with a time column included. The raw data spreadsheet files shall be transferred to computer diskette and archived at the NWRPO.

# 5.6 PROCESSING DATA

Copies of diskettes containing raw data spreadsheet files shall be sent to the office of the contractor responsible for data analysis (MET in Newport Beach, CA). These files may also be sent electronically via modem through an internet server, but their transmission shall be documented and followed by corresponding diskettes, labeled with filename(s), data, and name of the NWRPO personnel involved in the data collection. The recipient of the data shall verify that the data on the diskettes is identical to the data transferred electronically.

The data shall be entered into the Microsoft Access program by trained personnel. Two databases shall be used for processing the data: *nye-ESF.mdb* for manipulating data, and *stor-ESF.mdb* for data storage. These databases currently reside on the MET network disk drive in the directory *Mp133::C:\projects\nyecount\tunnel*\.

#### 5.6.1 PROCESSING RAW DATA

Before converting the data generated in the field to a database format for data manipulation and storage, the following steps shall be used to process the raw spreadsheet files.

# 1.0 Reading New Data into Microsoft Excel

Open the spreadsheet file. As discussed previously, specific data sources will have a twodigit qualifier in the filename as shown below.

> Name CRlO data logger Solomat data logger

Filename" \*\*\*\*\*\*c1.dat \*\*\*\*\*\*e1.csv <sup>a</sup> Asterisks in the filename are placeholders for the 6-digit download date.

## 2.0 Checking Data for Errors

(

- Verify that the maximum and minimum values for pressure, temperature, relative humidity, and air velocities for stations A, B, and C as well as volumetric water content in the TDR's are within acceptable ranges. To accomplish this, enter the following equations in separate rows at the end of each column:  $=MAX(\langle range \rangle)$ and  $=MIN(<$ range $>$ ), where  $<$ range $>$  is the range of the cells for that column. The maximum and minimum values for each column will be displayed; use these values for the appropriate verification. The acceptable range will be determined by the PI.
- Check units of pressure (psia), temperature (degrees Celsius  $[°C]$ ), relative humidity (percent), volumetric water content (fraction), and soil water potential (mbars).

#### 3.0 Updating the Data Entry Log

Record the start and end dates and times in a notebook for later inclusion in the Transfer Log tables (see Section 5.6.2) Use the format mm/dd/yy hh:mm:ss AM/PM. The Transfer Log tables are an important part of the chain of custody for data files.

#### 4.0 Naming the Data Range for Export to Microsoft Access

- Highlight the entire range of data below the column headers.
- Select 'Insert' from the main menu, then select 'Name'.
- In the dialog box that appears, type 'Data' to name the range.

# 5.0 Saving the files for export to Microsoft Access

Save the files to the filenames and directories listed below.

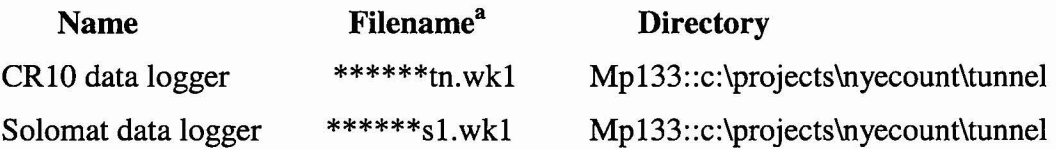

<sup>a</sup> Asterisks in the filename are placeholders for the 6-digit download date.

#### 5.6.2 ENTERING AND MANIPULATING DATA IN THE DATABASE

When the data files have been processed using the procedures discussed in Section 5.6.1, they can then be imported into Microsoft Access for data manipulation and storage. These data shall be entered into the database within two days of downloading, at which time the appropriate graphs and reports shall be produced. Detailed procedures for entering, documenting, and manipulating data in Microsoft Access database programs are presented in a user's manual developed for NWRPO. The manual titled "Nye County NWRPO Database User's Manual" is in the NWRPO archives and is on file in MET's office in Newport Beach, CA.

(

After entering the data into Microsoft Access, record data file transfer information in data file transfer logs (Attachment V). The procedure for filling in the transfer logs is as follows:

Open the Tunnel Transfer Log table. Referring to the notebook when necessary, update the log data with the following information:

Date the new data were received

( ."

- Name of the original data file
- Start date of data
- End date of data
- Name of individual from whom data were received
- Name of person who received data
- Type of media used to send the data (e.g., diskette, modem, etc.)
- Path where the original file is saved (e.g., computer::\directory)
- Name of individual who entered the new data into the database

• Date the data file was updated

Upon successful import into database tables, the data can be manipulated to produce a variety of plots and reports, following procedures described in the user's manual named above.

,-

#### 5.6.3 BACKING UP THE DATABASE

The tunnel database directory *Mp133::c:\projects\nyecount\tunnel* is backed up onto two optical disks on a weekly basis. One copy of the optical disk is kept on site and the second is stored at an off-site facility.

## 6. REFERENCES

All manuals related to the installation and operation of NWRPO instruments in the ESF tunnel are maintained at the Nye County Geotechnical Representative's office, including, but not limited to:

- The Campbell Scientific manual for operation of CR10 data loggers
- The Solomat manual for operation of data loggers

# 7. RECORDS

# 7.1 VERIFICATION OF CALCULATIONS

Calculations made in all databases are documented using MET calculation sheets. Typically, these calculations include general mathematical equations, equivalent instrument-specific formulas for spreadsheets and databases, and samples of the original and processed data demonstrating verification of the calculations. These calculations are on file at the MET office as necessary supporting documentation required by NWRPO technical procedure entitled "Computer Modeling and Data Analysis Procedure Quality Assurance Procedure."

## **7.2 DATA FILE TRANSFER TABLE**

{

An example Data File Transfer Log is presented in Attachment V

## **7.3 DATA BACKUP AND MAINTENANCE TABLE**

A table summarizing data backup and maintenance is presented in Attachment VI

# **8. ATTACHMENTS**

- Attachment I Copy of the CRlO data logger program
- Attachment II Copy of the SOLOMAT data logger program
- Figure 1- Approximate Location of the Probes in the ECRB Tunnel
- Attachment III Instrument Serial Numbers and Wiring Connections
- Attachment IV Sample output file from the CR10 data logger
- Attachment V Sample Data File Transfer Log
- Attachment VI Database Backup and Maintenance Table Template

#### **9. TEST CONDITIONS**

The appropriateness of the test conditions shall be determined by field personnel.

#### **10. PERSONNEL REQUIREMENTS**

There are no specific personnel requirements other than those described in Section 2.2.

# **11. SPECIAL ENVIRONMENTAL TEST/STORAGE CONDITIONS**

There are no special requirements for environmental test or storage conditions.

# **12. INSPECTION HOLD POINTS**

(

There are no applicable inspection hold points.

# **13. ACCEPTABLE DETAIL AND ACCURACY LEVELS**

Verification of calculations shall be made with a relative error of less than 1 in 1,000.

# ATTACH ~II.~NT **1- Copy of CR10 Data (Lugger Program**

```
; {CR10}
iFile Name ECRB2.csi
; Modified All1.csi 7/24/98 to store data to storage module
iModified ALL.CSl 3/28/98 to change thermocouple type
i ALL1.CSl ,
ichanges made by Dave Montazer in Las Vegas
iProgram for 3 HMP3SC, 1 CS10S, 2 CS61S, 2 227 Campbell sensors
; measuring Tref (3), RH (3), thermocouple temp (1),
ibarometric pressure (1), volumetric water content (2),
isoil water potential (2)
iwiring instruction
iHMP35C
i3 oranges to single ended channels 1 through 3 (probe #1 channell etc.
i3 greens to single ended channels 4 thro~gh 6 (probe #1 channel 4 etc.)
iall blacks to E3
iall yellows to E2
iall reds to 12V
iall clear to G
jall whites and purples to AG or G
.<br>;
ichanged thermocouple wiring on 3/28/98 Dave Montazer
jFrom:
ithermocouple wire to differential channel S (single channels 9 and 10)
itO:
\cdotiCR10TCR thermocouple
iClear to AG
iBlack to E3
iRed to single ended channel 9
;<br>;
iEnd of wiring change 3/28/98 Dave Montazer
iCS105 pressure sensor
jBrown (normqlly blue!) to single ended channel 7
iGreen to C1
iRed to 12V
; White to AG
iBlack to G
iClear to G
jCS615
iGreens to P1 & P2
jOranges to C5
iReds to 12V
iBlacks and clears to G
i2 27
iReds to single ended channels 11 & 12
jBlacks to E1
; Whites to AG
```

```
2, Table 'l
Page
iClears to G
*Table " 1 Program
  01: 15.0 Execution Interval (seconds)
program for the HMP35C
1: Batt Voltage (P10)
 1: 1 Loc [ Battery V ]
i program for the HMP35C
2: Temp (107) (P11)
2: Te<br>1: 3
             Reps
 2: 1
             In Chan
 3: 3
             Excite all reps w/Exchan 3
             Loc [ Ref Tempc ]
 4: 2
 5: 1. 0
             Mult
             Offset
 6: 0.0
changed code on 3/28/98 Dave Montazer,
ifrom:
i3: Thermocouple Temp (DIFF) (P14)
1: 1 Reps
2: 3 25 mV Slow Range
              In Chan
% 4: 1 Type T (Copper-Constantan)<br>
, 5: 2 Ref Temp Loc [ Ref Tempc ]
              Ref Temp Loc [ Ref Tempc ]
; 6: 5" Loc [ TC TEMP C ]
i 7: 1.0 Mult - -
8: 0.0 Offset
itO:
3: Temp (107) (P11)
1: 1
           Reps
2: 9
             In Chan
3: 3
             Excite all reps w/EXchan 3
4: 5
             Loc [ TC_TEMP_C ]<br>Mult
5: 1. 0
6: 0.0
             Offset
End of code change 3/28/98 Dave Montazer
"4 : Excite-Delay (SE) (P4)
1: 3<br>2: 52500 mV Slow Range
3: 4 In Chan<br>4: 2 Excite a
4: 2 Excite all reps w/Exchan 2<br>5: 15 Delay (units 0.01 sec)
             Delay (units 0.01 sec)
6: 2500 mV Excitation
             Loc [ RH
                              \mathbf{I}8: .1 Mult
9: 0.0 Offset
5: Do (P86)
1: 41 Set Port 1 High
```
(

 $\overline{\left( \right. }% ,\left. \right. \left. \right)$ 

```
Page
3, Table 1
6 :
Excite-Delay (SE) (P4)
 1:11 Reps
 2:2525 2500 mV 60 Hz Rejection Range
 3:7In Chan
 4:1Excite all reps w/Exchan 1
 5:100Delay (units 0.01 sec)
 6:0mV Excitation
     11            Loc  [  P_mb<br>184          Mult
 7:111
 8: .184
                Mult<br>Offset
 9:6007: Z=X*F (P37)<br>1: 11 X :
                X Loc [ P_mb<br>F
                                        \mathbf{1}2: .0145<br>3: 12Z Loc [ P psi
                                        \mathbf{J}8: Do (P86)<br>1:51
                Set Port 1 Low
i Program for CS615 units
9: Do (P86)
                Set Port 5 High
10: Beginning of Loop (P87)
 1: 1 Delay<br>2: 2 Loop (
                Loop Count
11: End (P95)
12: Pulse (P3)<br>1: 2 Reps
 \frac{1:}{2:} 1
 2: 1 Pulse Input Channel<br>3: 21 Low Level AC, Output
                Low Level AC, Output Hz
 4: 13 Loc [ 615kHZ#1 ]<br>5: .001 Mult
 5: .001 Mult<br>6: 0.0 Offset
 6: 0.013: Do (P86)
               Set Port 5 Low
14: Z=1/X (P42)<br>1: 13 X L
1: 13 X Loc [ 615kHZ#1 ]<br>2: 15 Z Loc [ 615msec#1 ]
                Z Loc [ 615msec#1 ]
15: Z=1/X (P42)<br>1: 14 X I1: 14 X Loc [ 615kHZ#2 ]<br>2: 16 Z Loc [ 615msec#2 ]
               Z Loc [ 615msec#2 ]
```
(

( Page 4, Table 1 16: Polynomial (P55) 1: 2 Reps<br>2: 15 X Loc 2: 15 X Loc [ 615msec#1 ]<br>3: 17 F(X) Loc [ 615H2O#1 F(X) Loc [ 615H2O#1 ]<br>C0  $4: -.187$ 5: .037 C1<br>6: .335 C2 6: .335 C2<br>7: 0.0 C3 7: 0.0 C3<br>8: 0.0 C4 8: 0.0 C4<br>9: 0.0 C5  $9: 0.0$ *;* Program for two 227 sensors 17: AC Half Bridge (P5) 1: 2 Reps<br>2: 14 b 250 2: 14 b 250 mV Fast Range<br>3: 11 SE Channel 3: 11 SE Channel 4: 1 Ex Channel Option 5: 250 mV Excitation 6: 19 Lac [ RS#l  $\mathbf{1}$  $7: 1.0$ <br>8: 0 Offset 18: BR Transform Rf[X/(l-X)] (P59 ) Reps 1 : 2 2 : 19 Lac [ RS#l -1 ~ultipli~r (Rf) 3 : 1 19: Z=X (P31) 1: 19 X Loc [ RS#1<br>2: 23 Z Loc [ dumin E Z Loc [ dumin  $\mathbf{I}$ 20: Do (P86) 1: 3 Call Subroutine 3 21: Z=X (P31) 1: 24 X Loc [ dumout -1 2: 21 Z Loc [ 227SWP#1  $\blacksquare$ 22: Z=X (P31) 1: 20 X Loc [ RS#2 1 2: 23 Z Loc [ dumin  $\mathbf{J}$ 23: Do (P86) 1: 3 Call Subroutine 3 24: Z=X (P31) 1: 24 X Loc [ dumout  $\mathbf{1}$ 2: 22 Z Loc [ 227SWP#2 ] 25: If time is (P92) 1: 0 Minutes (Seconds --) into a 2: 10 Interval (same units as above)<br>3: 10 Set Output Flaq High Set Output Flag High

(

( Page 5, Table 1 26: Set Active Storage Area (P80)<br>1: 1 Final Storage Area 1 1: 1 Final Storage Area 1 Array ID or Loc [ \_\_  $\overline{1}$ 27: Real Time (P77) Year,Day,Hour/Minute 28: Average (P71) 1: 22 Reps<br>2: 1 Loc Loc [ Battery V ] *iCHANGE* MADE BY M. HOUSEL 7/24/98 TO STORE DATA TO *iSTORAGE* MODULE 29: Serial Out (P96) : SM192/SM716/CSM1 *iEND* OF CHANGE 'TO PROGRAM BY M. HOUSEL 7/24/98 \*Table 2 Program 02: 0.0 Execution Interval (seconds) \*Table 3 Subroutines 1: Beginning of Subroutine (P85) Subroutine 3 2: IF (X<=>F) (P89)<br>1: 23 X Loc [ 1: 23 X·Loc [ dumin  $\overline{1}$  $2: 3 \rightarrow =$ 3: 17.009 F .<br>4: 30 The Then Do 3: Polynomial (P55) 1: 1 Reps<br>2: 23 X Lo 2: 23 X Loc [ dumin<br>3: 24 F(X) Loc [ dum X Loc [ dumin ]<br>F(X) Loc [ dumout  $\overline{1}$ 4: -99 CO 5: 0.0 C1<br>6: 0.0 C2 6: 0.0 C2<br>7: 0.0 C3 7: 0.0 C3<br>8: 0.0 C4 8: 0.0 C4<br>9: 0.0 C5  $9: 0.0$ 4: Else (P94) 5: IF (X<=>F) (P89)<br>1: 23 X Loc [ X Loc [ dumin  $\sim$  1  $2: 4$  <<br>3: 5 F  $3: 5$ <br> $4: 30$ 4: 30 Then Do

 $\sqrt{2}$ Page 6, Table 3 6: Polynomial (P55) 1: 1 Reps<br>2: 23 X Lo 2: 23 X Loc [ dumin ]<br>3: 24 F(X) Loc [ dumout  $\mathbf{1}$  $F(X)$  Loc [ dumout 4: 0.06516 CO 5: .95117 C1<br>6: -.25159 C2  $6: -25159$  C<sub>2</sub><br>7:  $-03736$  C<sub>3</sub> 7: -.03736 C3<br>8: .03273 C4 8: .03273 9: -.00394 C5 7: Else (P94) 8 : Z=X\*F (P37) 1: 23 X Loc [ dumin 2: .1 F  $\mathbf{I}$  $2: .1$ <br> $3: 23$ Z Loc [ dumin 1 9: Polynomial (P55) 1: 1 Reps<br>2: 23 X Low 2: 23 X Loc [ dumin<br>3: 24 F(X) Loc [ dum  $\mathbf{J}$  $F(X)$  Loc [ dumout ] 4: .15836 CO<br>5: 6.1445 C1 5: 6.1445 C1.<br>6: -8.4189 C2 6: -8.4189 C2<br>7: 9.2493 C3 7: 9.2493 C3<br>8: -3.1685 C4  $8: -3.1685$ 9: .33392 - C5 10: End (P95) 11: End (P95) 12: End (P95) End Program

 $($ 

· .

 $\mathcal{D}=\mathcal{E}$ 

 $\mathcal{A}$ 

 $\langle \hat{a} \rangle \rangle$ 

 $\mathcal{L}(\mathcal{C})$ 

 $\sim$  18

 $\mathcal{L}^{\mathcal{L}}$ 

 $\sim$  10

 $\label{eq:1} H$  and  $\mathcal{H}$ 

 $\mathbb{R}^3$ 

 $\cdot$  (

Page 7, Input Locations

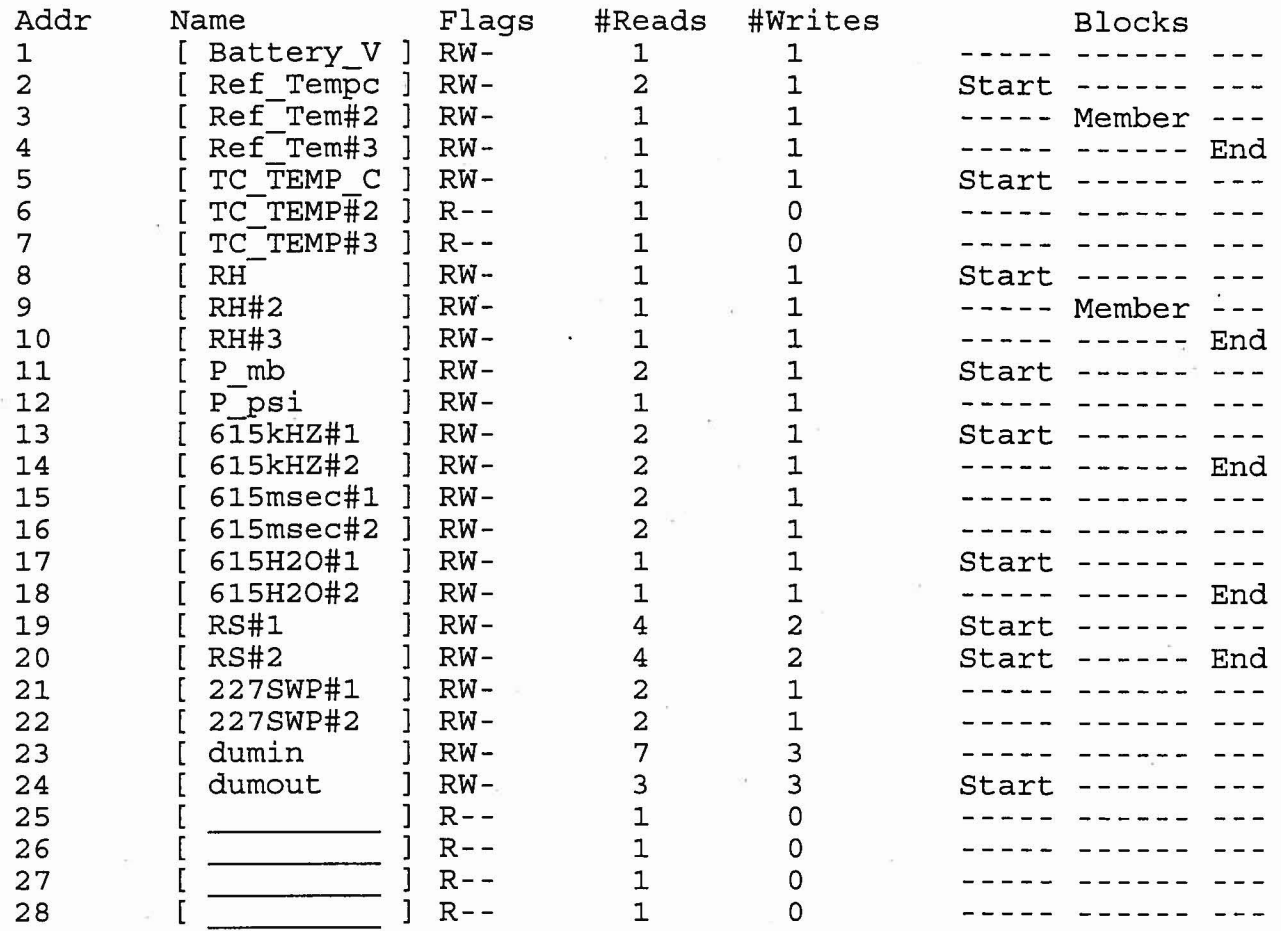

 $\mathcal{P}=\mathcal{P}$ 

ATTACHMENT 11- Copy of the Solomat Data Logger Program

 $($ 

 $\ddot{\phantom{1}}$ 

 $\alpha$ 

# LOGGER SETUP : Continuous log

(

 $\big($ 

12:12:53 08/27/1998

 $\mathcal{N}_\mathrm{c}$ 

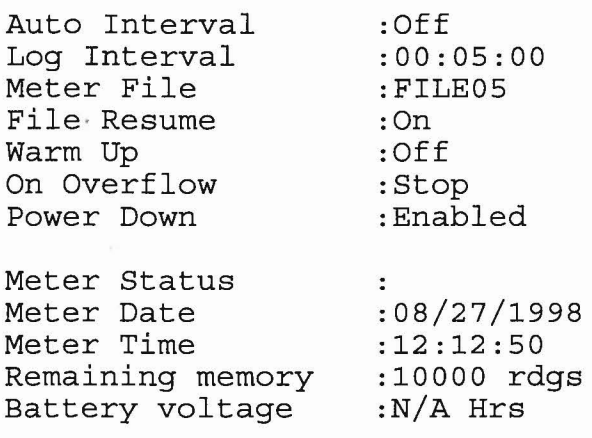

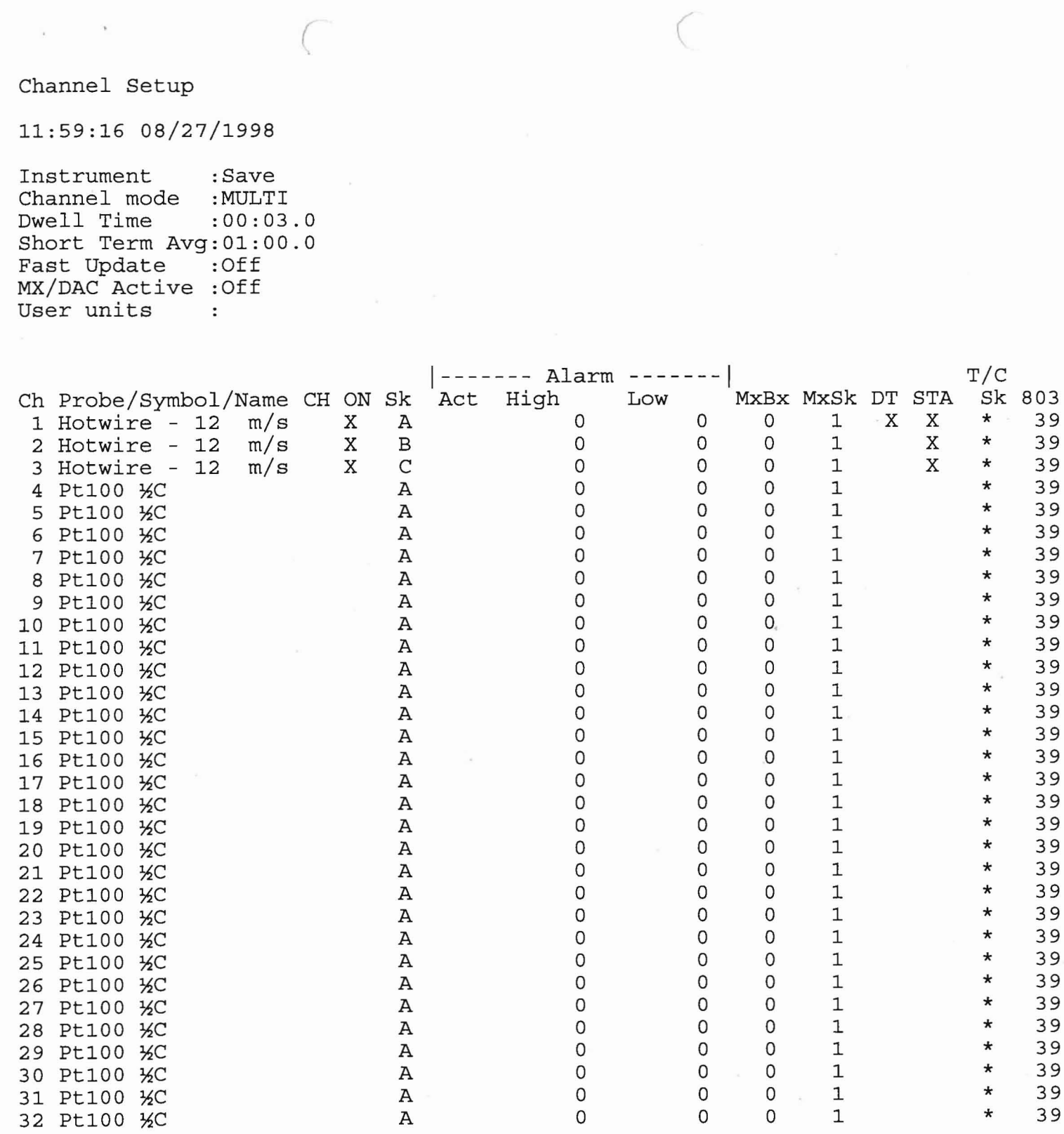

ò.

 $\overline{X}$ 

 $\lambda_{\rm B}$ 

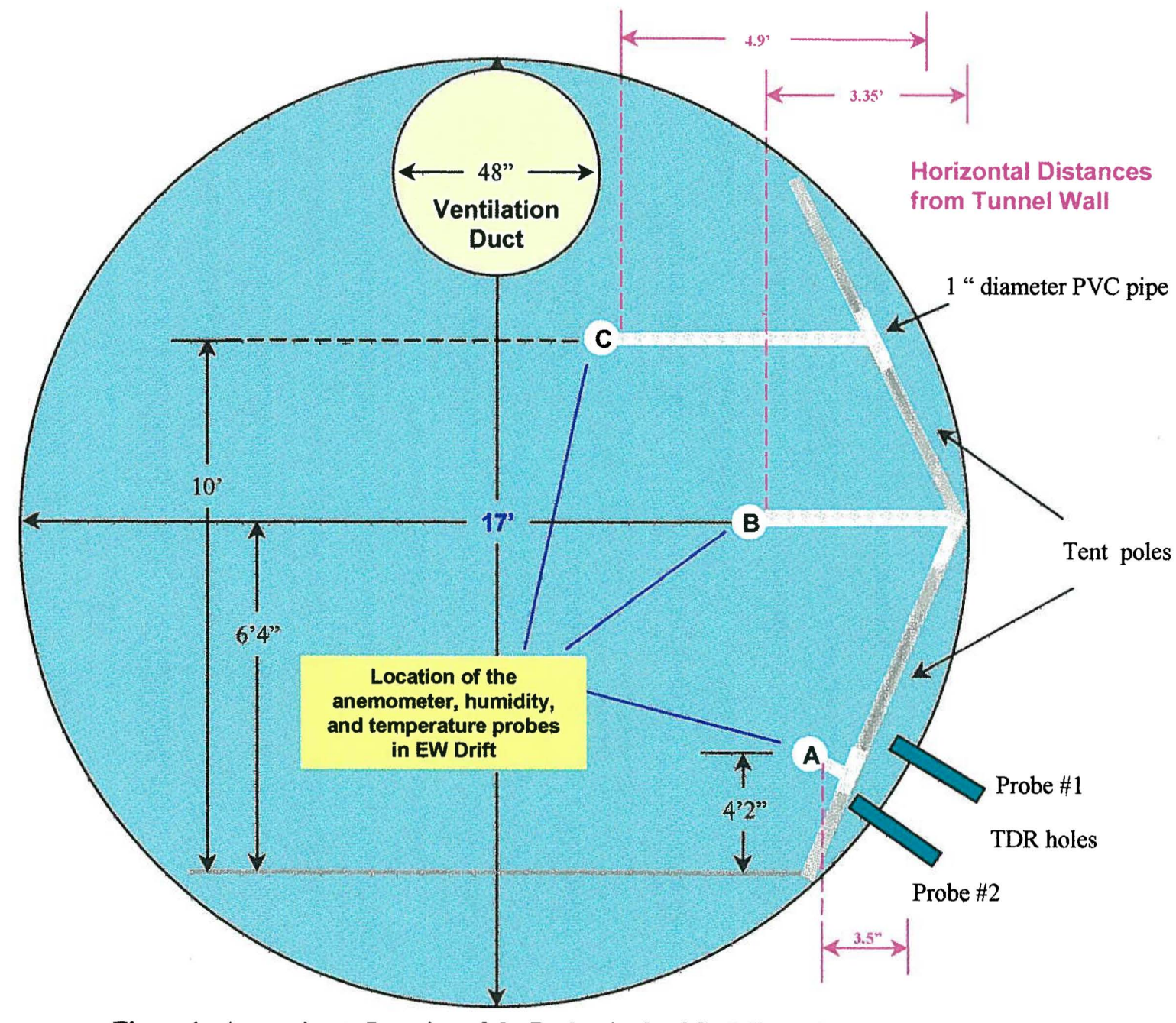

**Figure** 1 - **Approximate Location** of the Probes in the **ECRB** Tunnel

 $\sim$ 

 $\smallsmile$ 

# **ATTACHMENT III**

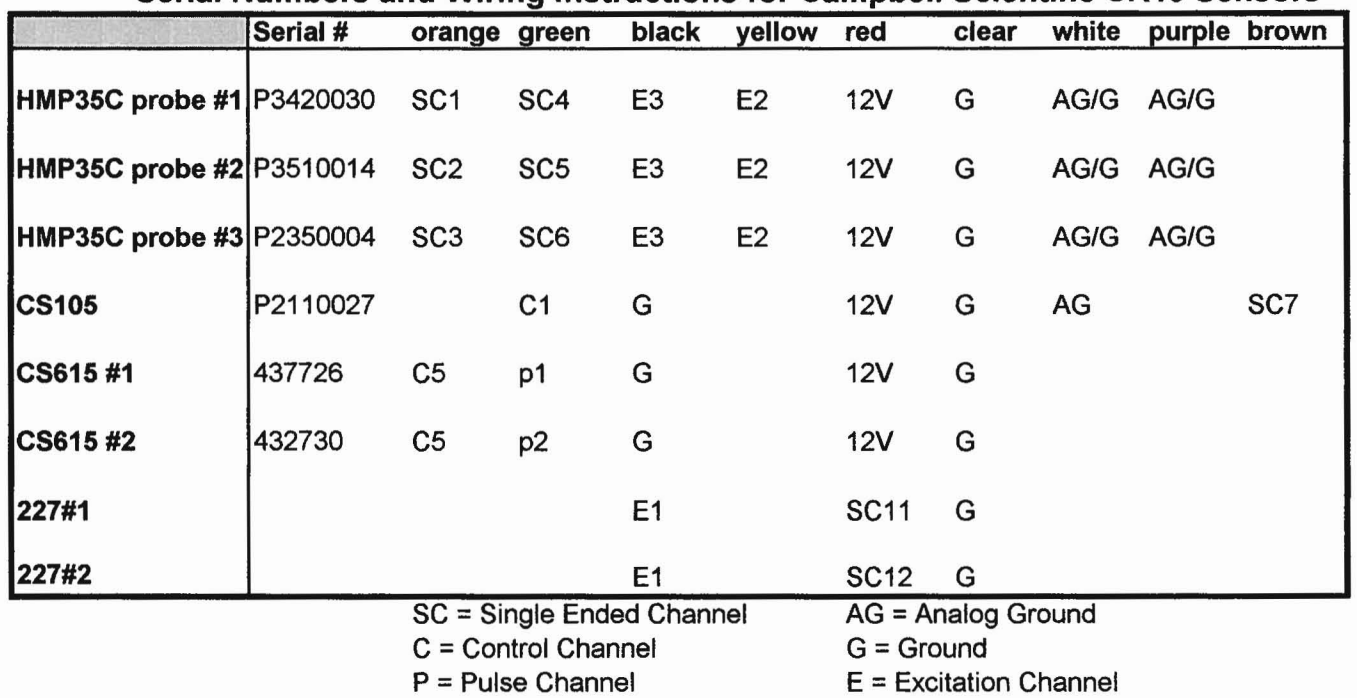

'--

# **Serial Numbers and Wiring Instructions for Campbell Scientific CR10 Sensors**

The thermocouple wire was connected to differentiate channel 5 (Single Channels 9 and 10)

# **Attachment IV**

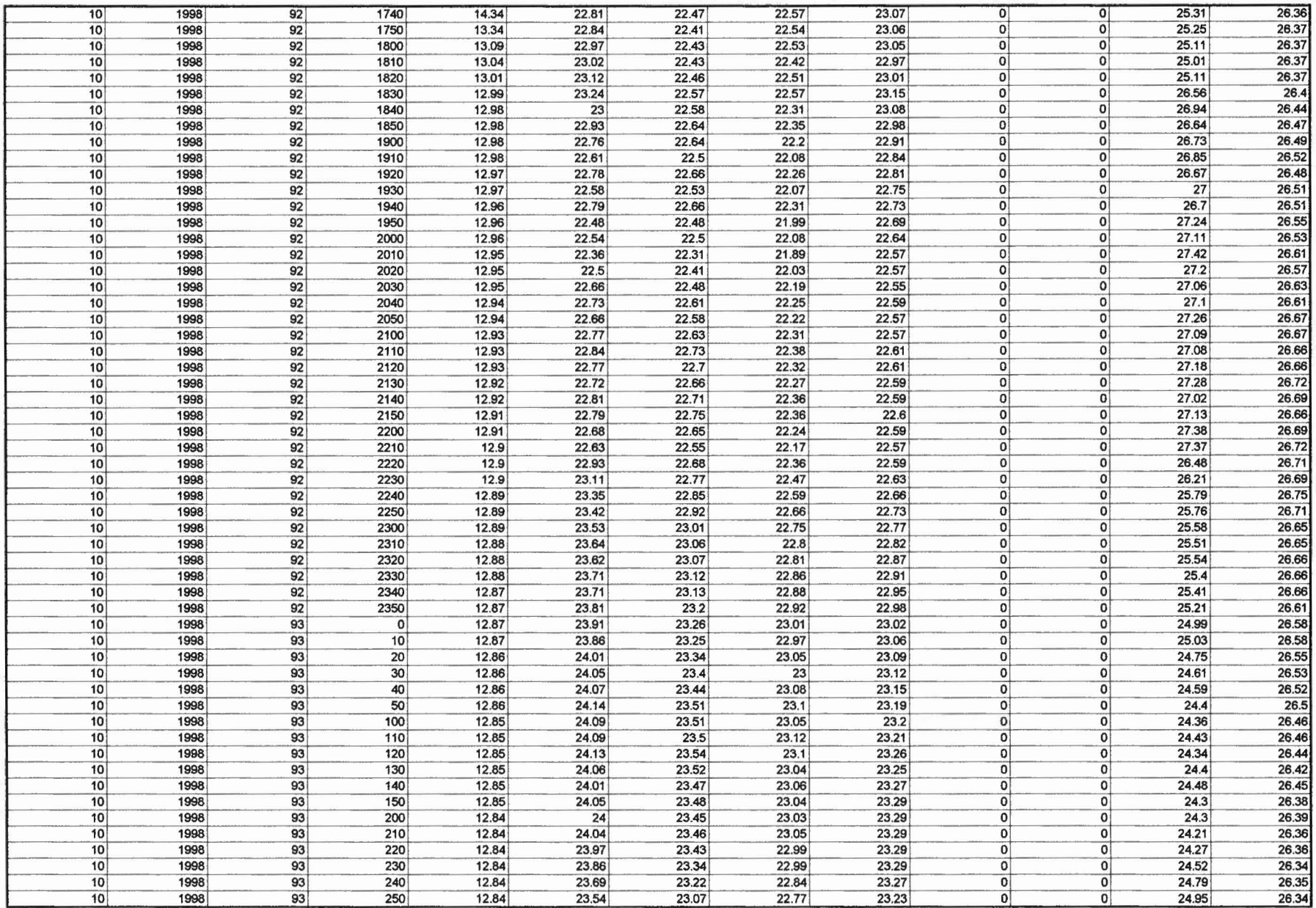

"

'-

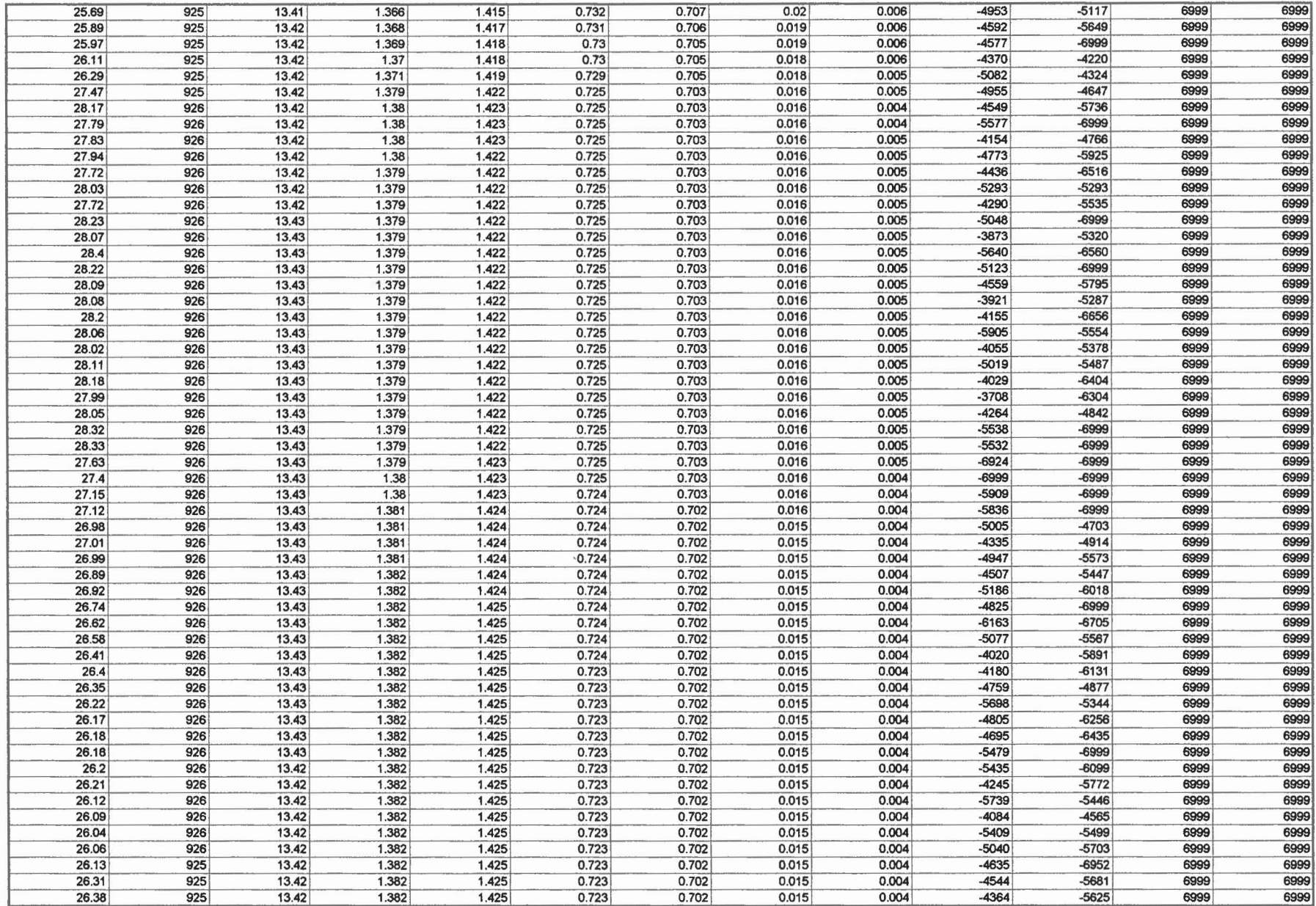

'-

# **ATTACHMENT** V· **Sample Data File Transfer Log**

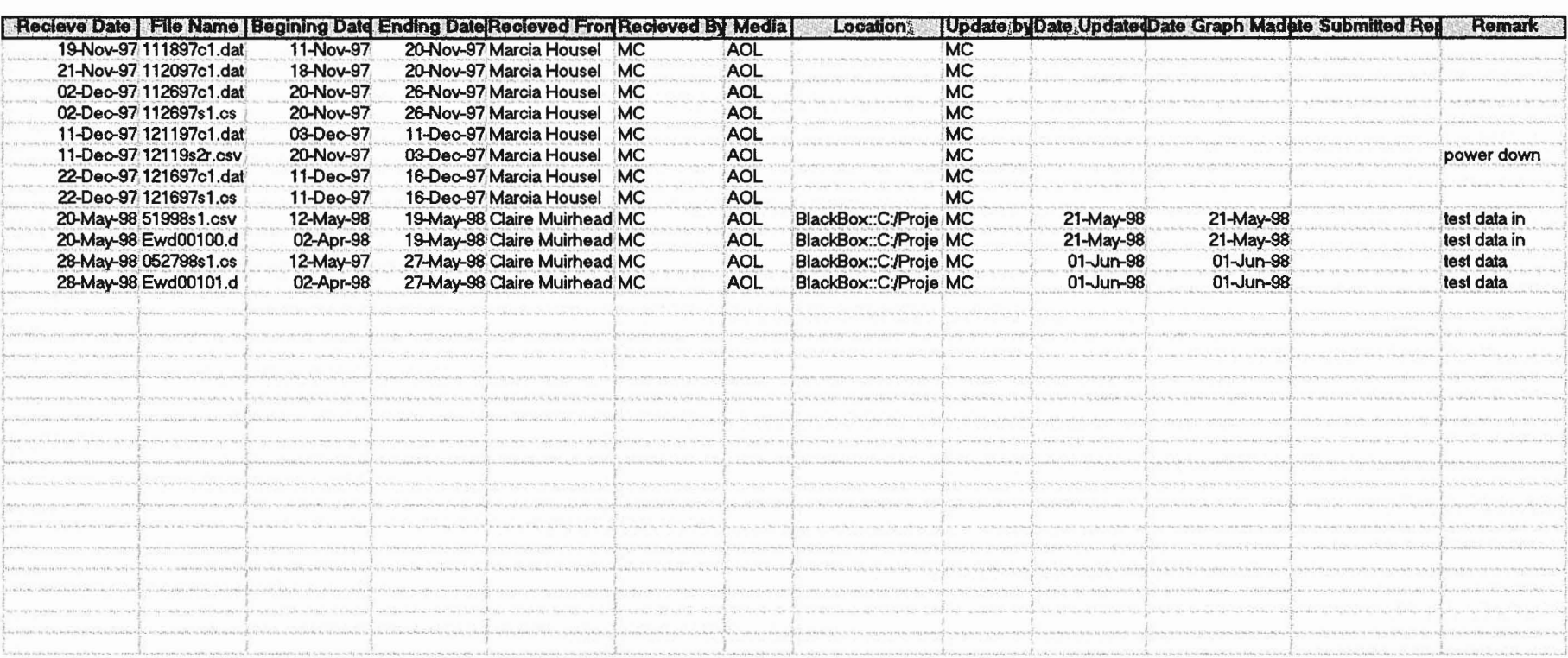

 $\bar{\chi}$ 

....

'---

# **ATTACHMENT VI- DATABASE BACKUP AND**

 $($ 

# **MAINTENANCE TABLE TEMPLATE**

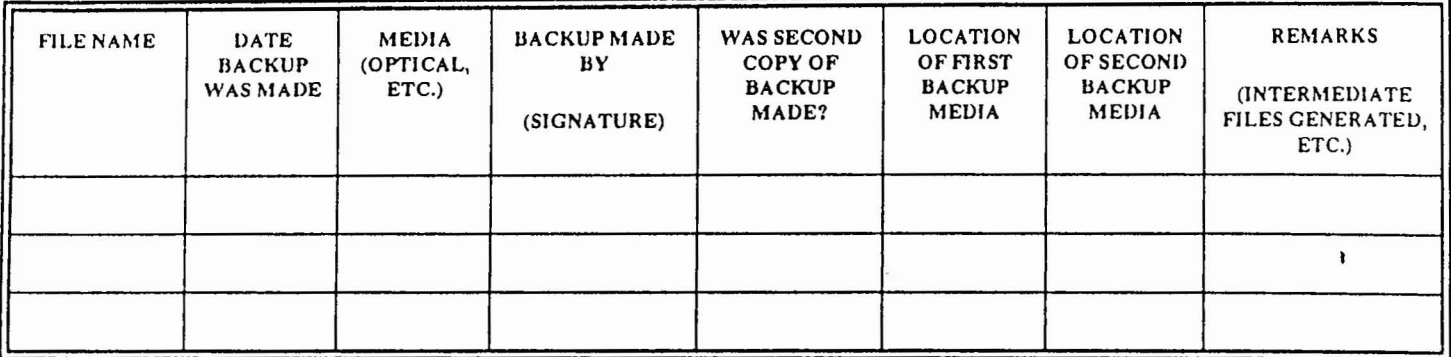

QAP 5.2, Rev. 0 Page 14

ò.

# Attachment 7

 $($ 

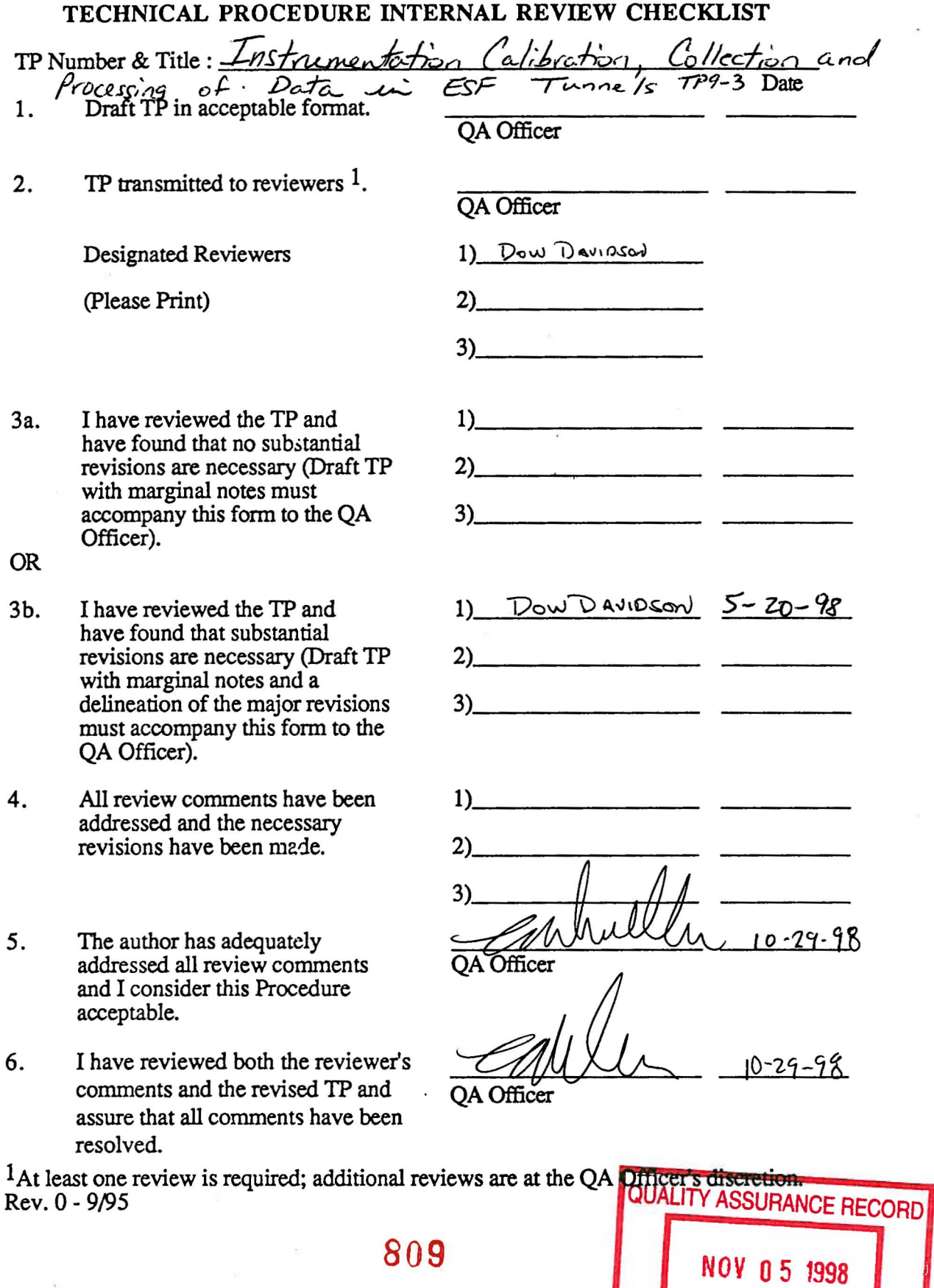

DO NOT THIS IS A RED STAMP

NOT REMOVE FROM FILE